If you setup a discussion forum with date and time restrictions, once the scheduled available time has passed the forum becomes unavailable and disappears from the student's view. If you would like students to be able to read posts once the date restriction has past but not be able to submit new posts, you can "lock" the discussion thread to prevent new posts. Students may read the threads but not make any additions or modifications.

- 1. Go to the Discussion Board and click on the forum to open it.
- 2. Select the threads you want to lock (you can select all threads by checking the box to the left of "Date" in the header).

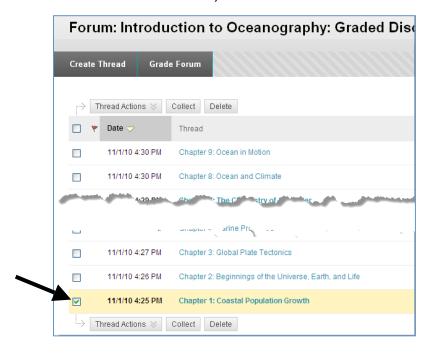

3. Click "Thread Actions" to show the drop-down list and then choose "Lock".

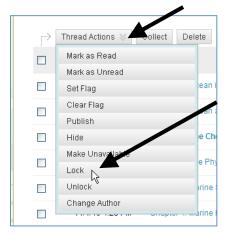

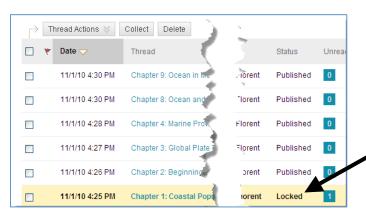

Note: Once you have successfully locked the thread, remember to go back and edit the forum to remove the date and time restrictions so that the students can see the threads.

You would unlock threads from the "Thread Actions" list as well.